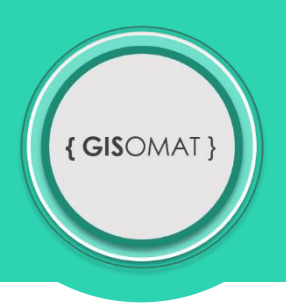

## **Georeferencování rastrového snímku**

Do projektu si nahrajte podkladovou mapu světa (basemap), nejlépe takovou, kde jsou patrné hranice států Evropy. Dále do projektu vložte rastrový snímek mapy Itálie a zapozicujte mapu na reálné souřadnice. Především dbejte na tvar Itálie. Ukázka výsledku je níže

Potřebná data naleznete v souboru **cv9\_data.zip**. Odkaz na soubor: [http://gisomat.upol.cz/cviceni/cv9\\_data.zip](http://gisomat.upol.cz/cviceni/cv9_data.zip)

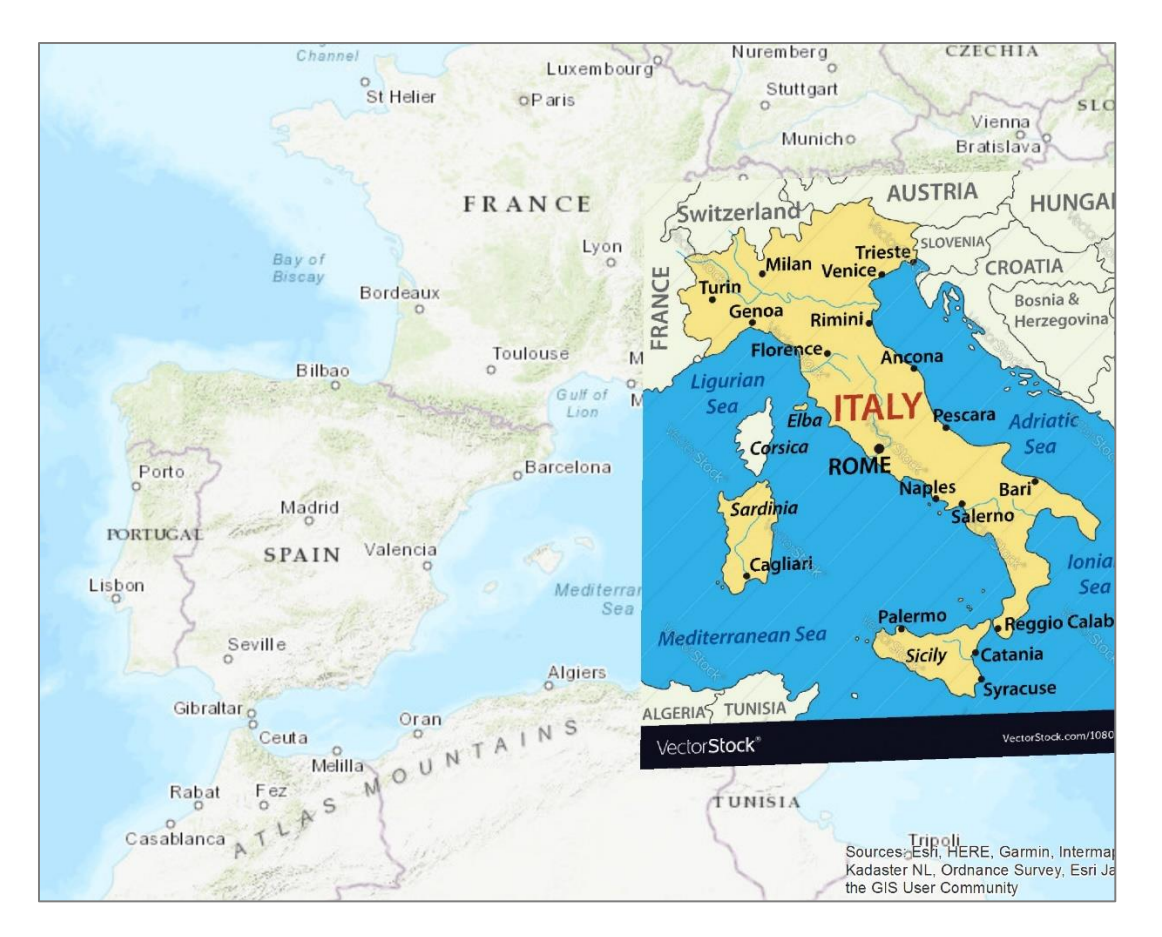

Zdroje dat: VectorStock, Esri. Vlastní zpracování.

V PŘÍPADĚ PROBLÉMŮ A DOTAZŮ SMĚŘUJTE SVÉ MYŠLENKY NA EMAIL: **adamovsky.tpg@seznam.cz**.